## **2.66 Die Delegation der Prüfung nach Rechtsgebieten an die jeweils zuständigen Beauftragten**

Rechtsgebiete können Personen mit Schreibzugriff zugeordnet werden. Nur diese zugeordneten Personen haben dann die Möglichkeit, das Update für die jeweiligen Rechtsgebiete zu sehen und abzuarbeiten. Diese Funktion wird häufig genutzt, um eine effiziente Ressourcenaufteilung nach der jeweiligen Fachkunde durchzuführen. Dazu gehen Sie von der Hauptseite über die Grundeinstellung zu "Benutzer". Dort können Sie einen Verantwortlichen auswählen (1) und diesem durch einen Doppelklick Rechtsgebiete zuweisen (2). Die Konsequenz daraus ist, dass nach einem Update die ausgewählten Rechtsgebiete nur von diesen Personen als einschlägig oder nicht einschlägig markiert werden können. Diese Personen bekommen dann auch nur die aus dem jeweiligen Rechtsgebiet zu prüfenden Vorschriften und Pflichten angezeigt.

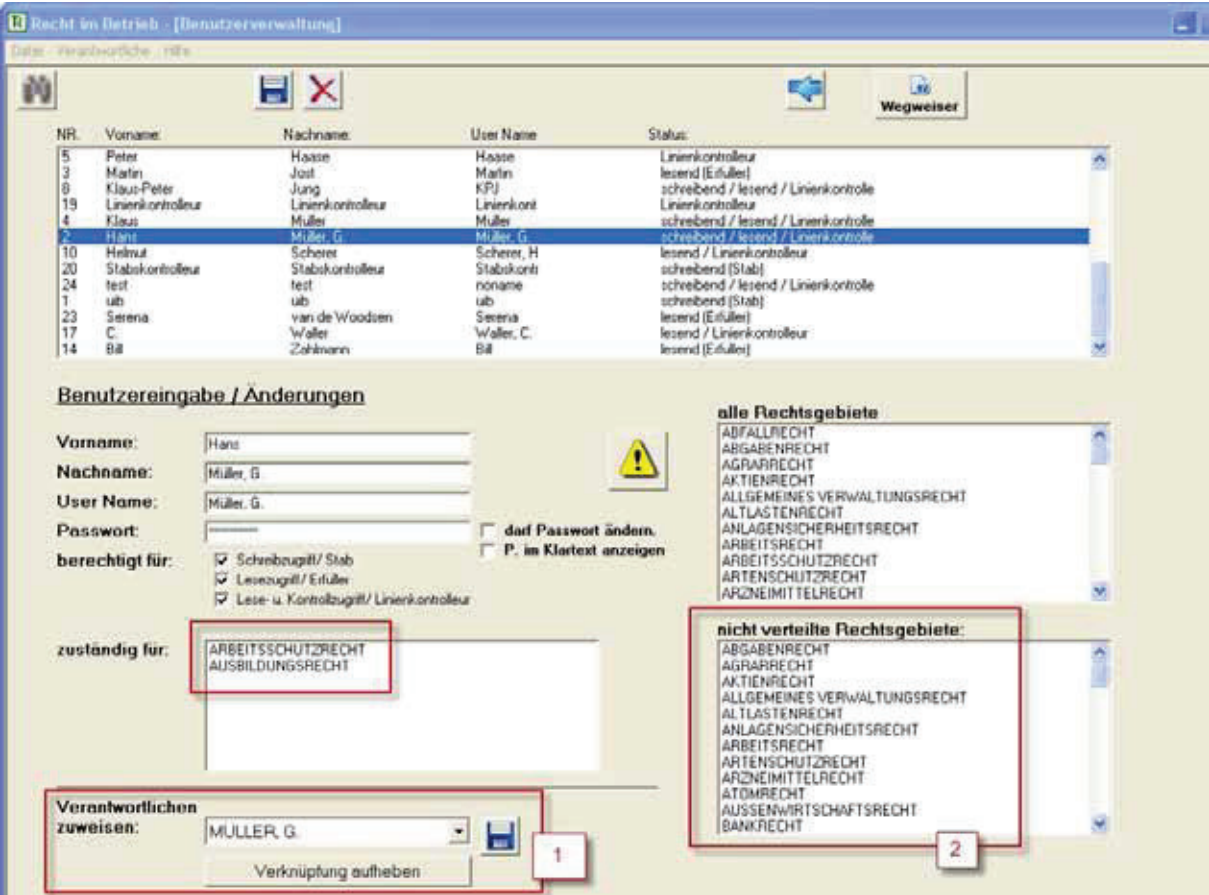